## **MANUAL DE USUARIO - TRÁMITE POR EXAMEN DE SUFICIENCIA IDIOMÁTICA**

**AVISO IMPORTANTE:** Este trámite es dirigido al Instituto de Idiomas (IID) en las fechas indicadas por el [cronograma de examen de suficiencia idiomática](http://idiomas.unsaac.edu.pe/?op=mos) a través de l[a plataforma PLADDES,](https://tramite.unsaac.edu.pe/tramite/virtual) caso contrario será **ARCHIVADO.**

**NOTA:** El trámite solo es solicitado cuando el IID publica a través de s[u página](http://idiomas.unsaac.edu.pe/?op=pos) un proceso de examen de suficiencia idiomática y los interesados requieren un documento que acredite 180 horas académicas dictadas de algún idioma y tienen conocimientos previos de un idioma, todo con el fin de obtener un título de post grado UNSAAC.

## **1. DATOS DEL INTERESADO**

A. Escoja el tipo de usuario para realizar el trámite

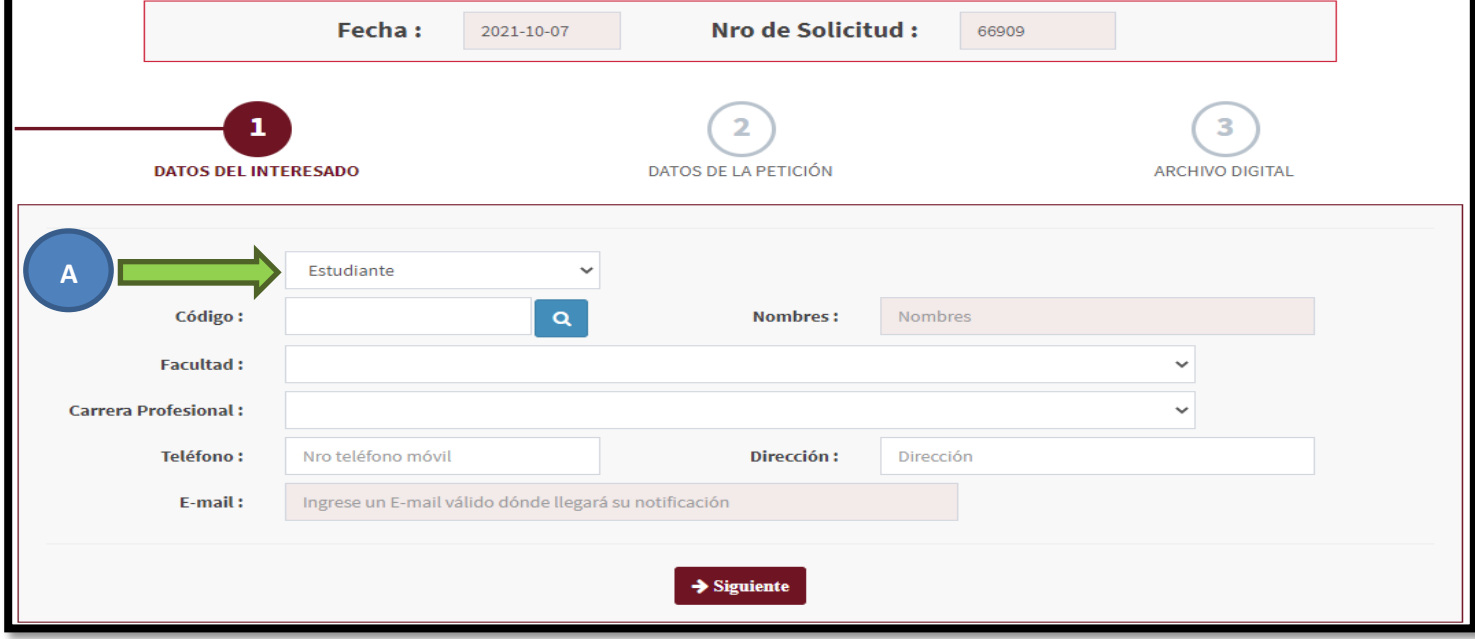

- B. Seguidamente (según el tipo) digite su código de estudiante UNSAAC, número de DNI o número de RUC
- C. Haga clic en la lupa

**NOTA:** *Para extranjeros tendrá que ingresar manualmente toda la información solicitada (No use la lupa)*

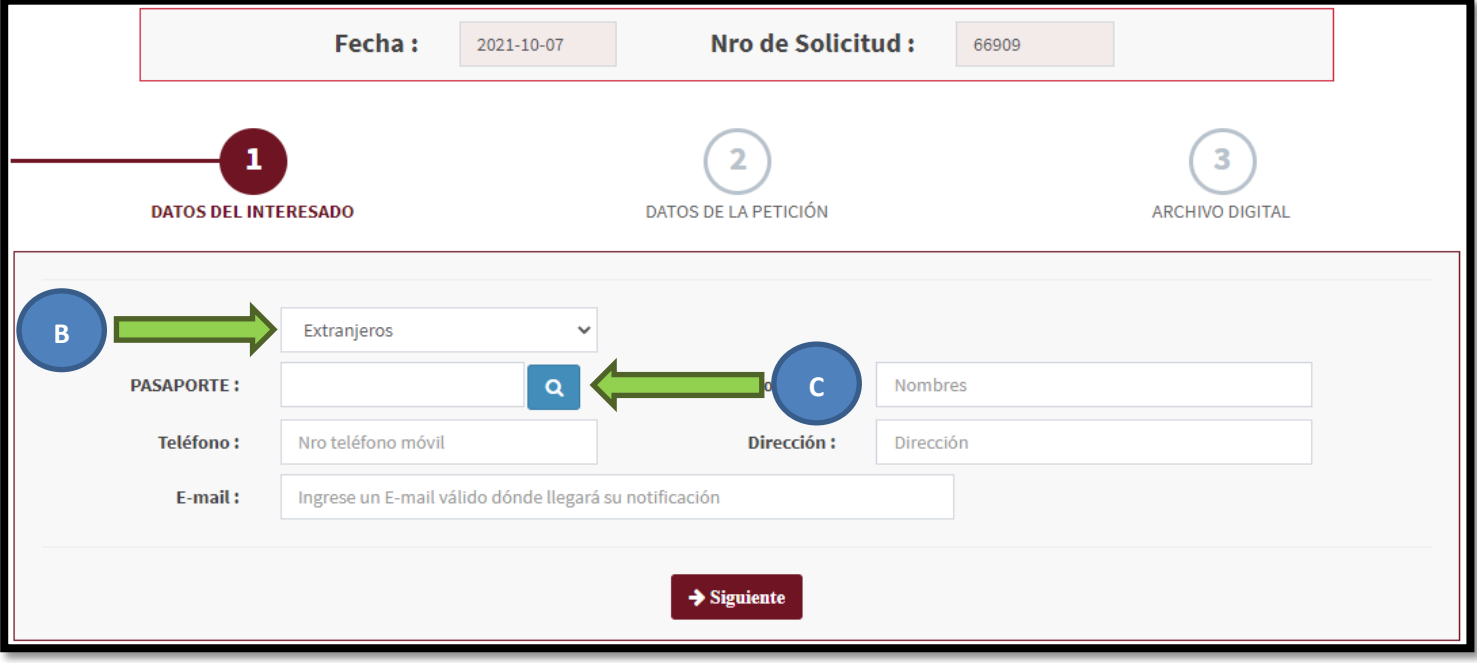

- Si sus datos son correctos el sistema automáticamente ubicará sus nombres y apellidos
- Es altamente recomendado digitar un **mail válido** para enviar el documento solicitado firmado digitalmente y/o su número telefónico para una posterior comunicación con Ud., en caso sea necesario.
- Opcionalmente debería completar los demás campos con sus respectivos datos.

## **2. DATOS DE LA PETICIÓN**

- D. Seleccione la CATEGORÍA, debe ser **"INSTITUTO DE IDIOMAS"**.
- E. Seguidamente escoja la casilla **"EXAMEN DE SUFICIENCIA IDIOMÁTICA - INSTITUTO DE IDIOMAS"**

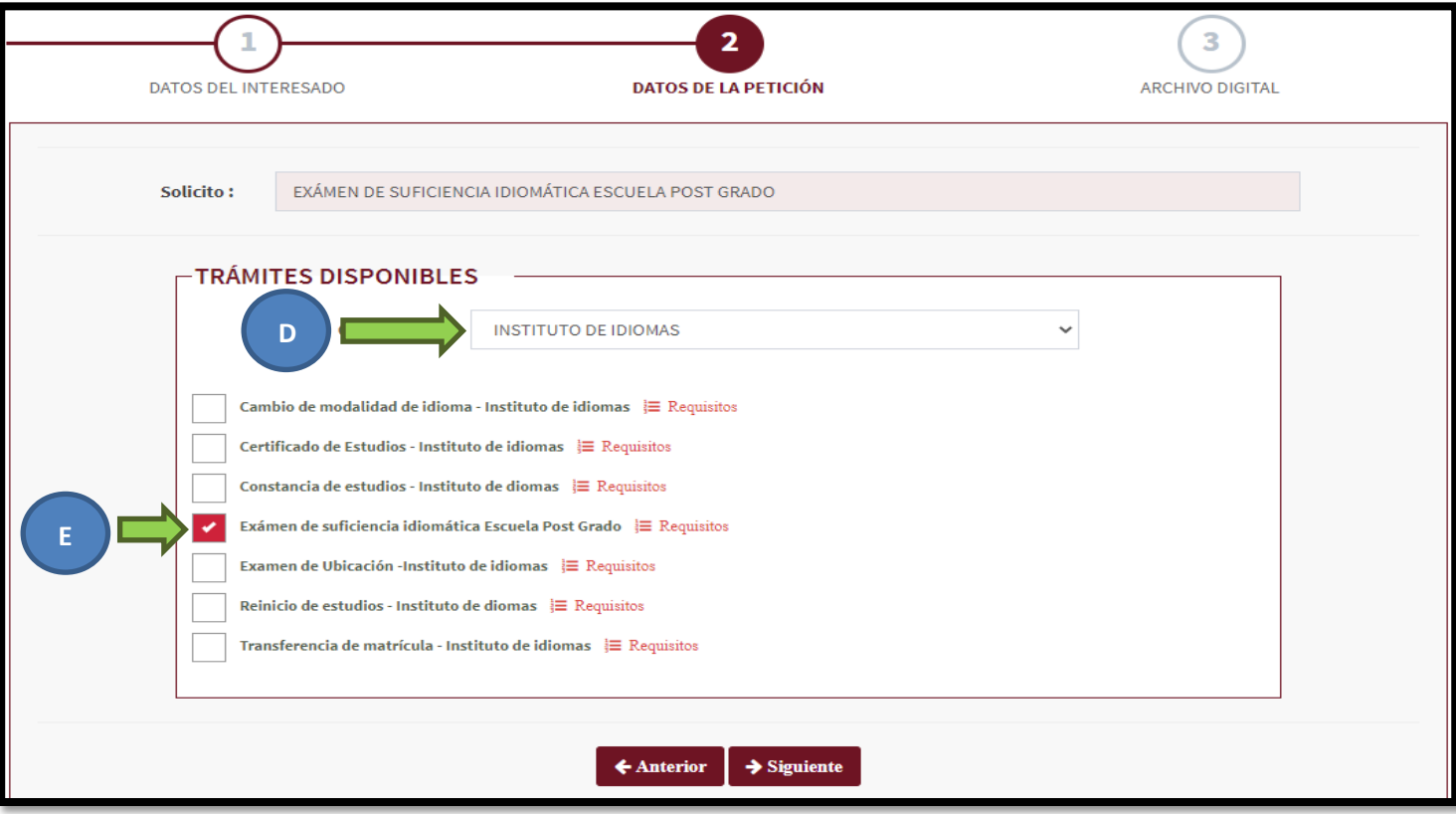

## **3. ARCHIVO DIGITAL**

F. Obligatorio cargar: Constancia de ser estudiante o egresado de la Escuela de Postgrado de la UNSAAC, Certificado de haber estudiado un idioma nativo o extranjero o una declaración jurada de dominio de un idioma nativo y/o extranjero (descargado del siguiente enlace: [DECLARACIÓN JURADA](https://docs.google.com/document/d/1vjjWiPPZJrLp6-S7jvxffEndeqDphz2B/edit) con huella digital), Boucher de pago por derechos de examen de suficiencia de idiomas pagado desde la [página del IID,](http://idiomas.unsaac.edu.pe/?op=pago) Fotocopia de DNI y Constancia de recepción de Directiva (Los postulantes deberán enviar el comprobante de pago en PDF a secretaría del Instituto de Idiomas (correo: instituto.idiomas@unsaac.edu.pe para entrega de Directiva de evaluación) (máximo 50 Mb en partes o integrado).Si no adjunta o carga ningún documento la Unidad de Trámite/Instituto de Idiomas no se hará responsable de interpretar su petición por ende no será tramitada.

**NOTA:** *Los requisitos deberán ser adjuntados en un solo archivo PDF.*

G. En el campo "Aclare su Petición" deberá aclarar el idioma del que desea rendir la evaluación.

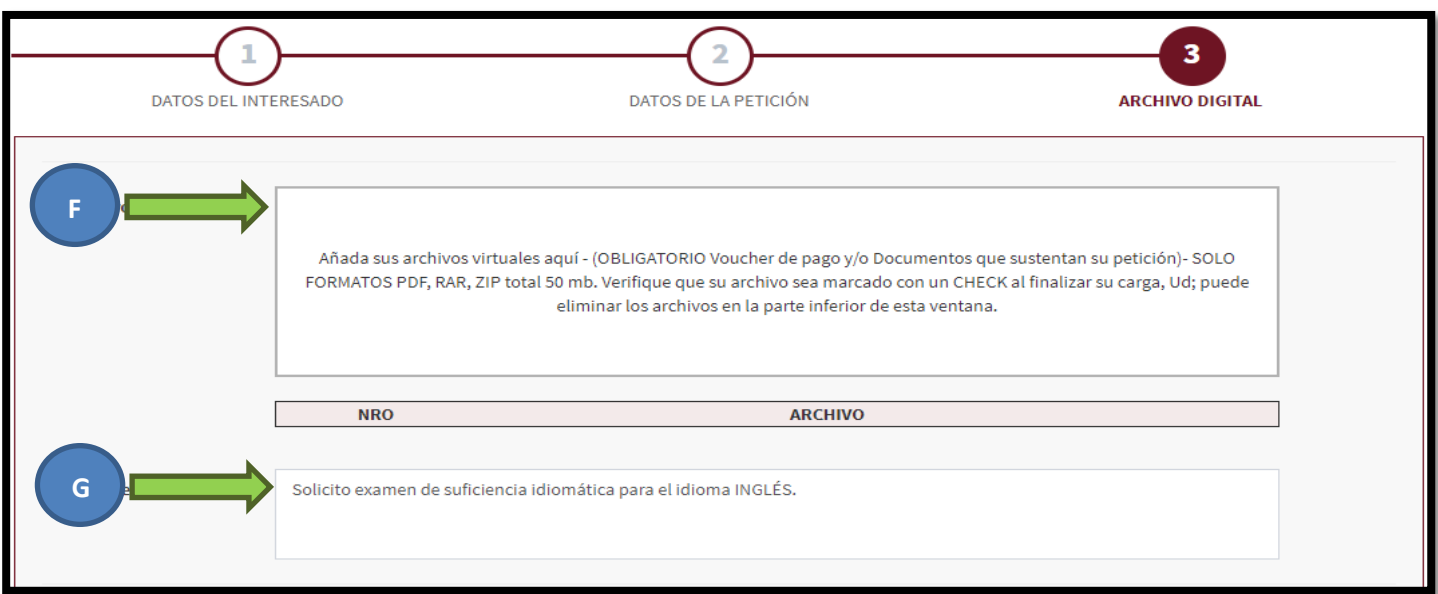

**MUY IMPORTANTE:** VERIFIQUE QUE SUS ARCHIVOS ADJUNTADOS CONTENGAN EL ÍCONO CHECK

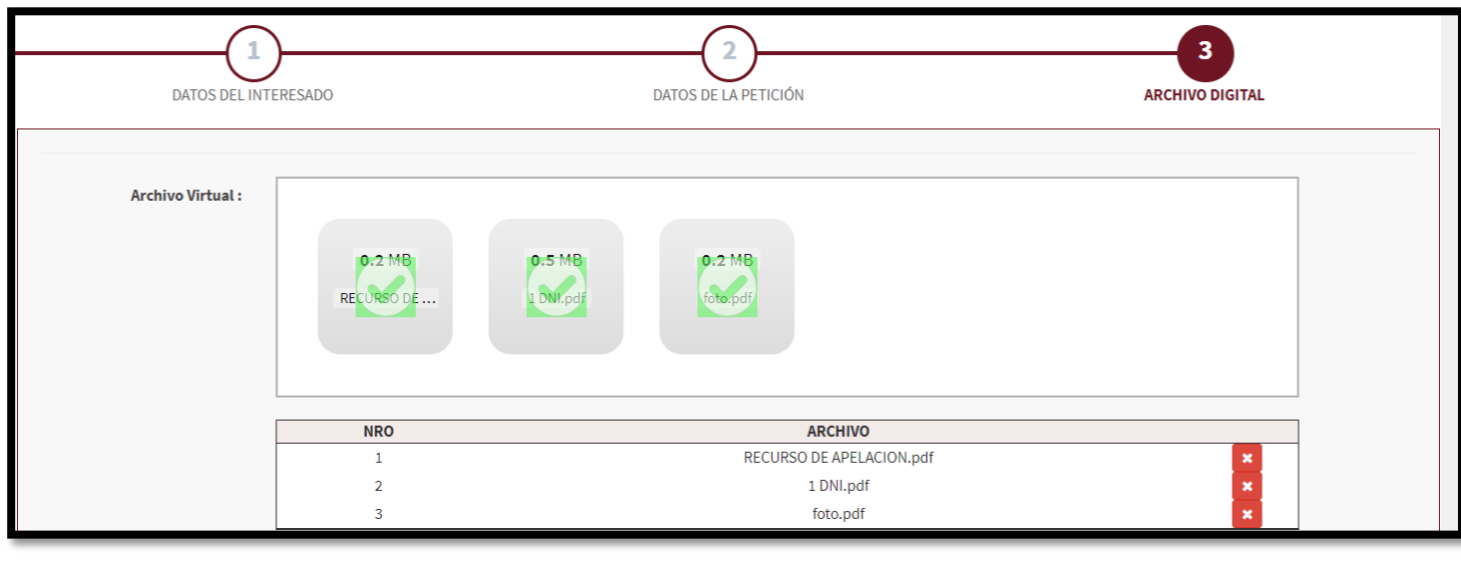

 $\pmb{\times}$ Usted puede contar la cantidad de documentos y/o eliminar los adjuntos haciendo clic sobre el botón

- H. Deberá hacer clic en el "check box" obligatoriamente para validar que no es una "máquina" quien realiza la petición
- I. Finalmente Ud. Deberá hacer clic en GUARDAR y recibirá un mensaje de confirmación con el número de expediente generado para que pueda posteriormente realizar su seguimiento **(deberá anotarlo)**

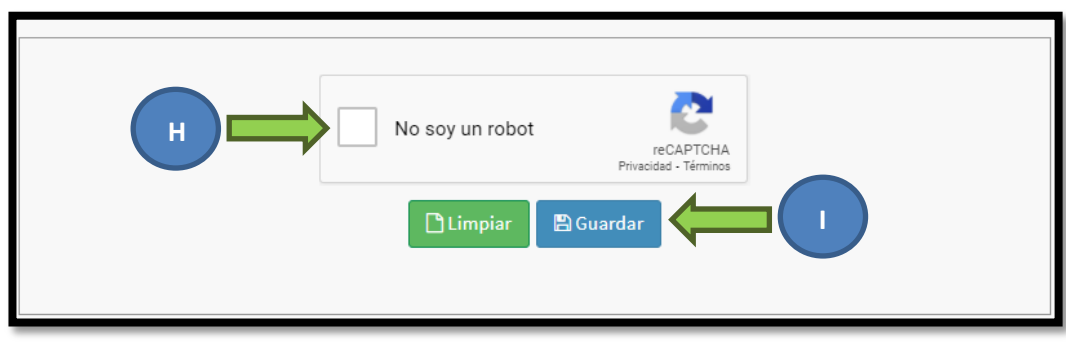

**NOTA:** El seguimiento puede ser realizado en tiempo real y desde l[a página de seguimiento PLADDES](https://tramite.unsaac.edu.pe/tramite/seguimiento)

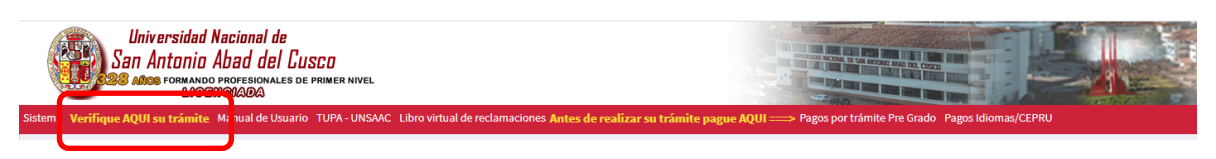